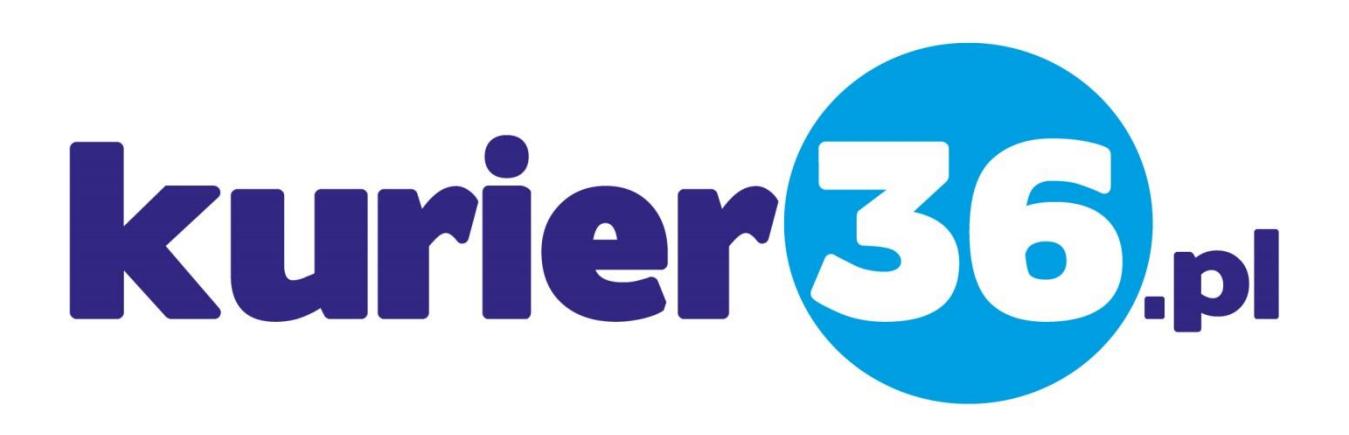

Przewodnik po serwisie

## 1. Szybka wycena zlecenia.

Możesz dokonać szybkiej wyceny swojej przesyłki na stronie głównej naszego serwisu, w tym celu w poniższym formularzu wpisz wszystkie dane określające przesyłkę, a system przedstawi propozycje przewoźników którzy mogą za naszym pośrednictwem podjąć się przewozu przesyłki.

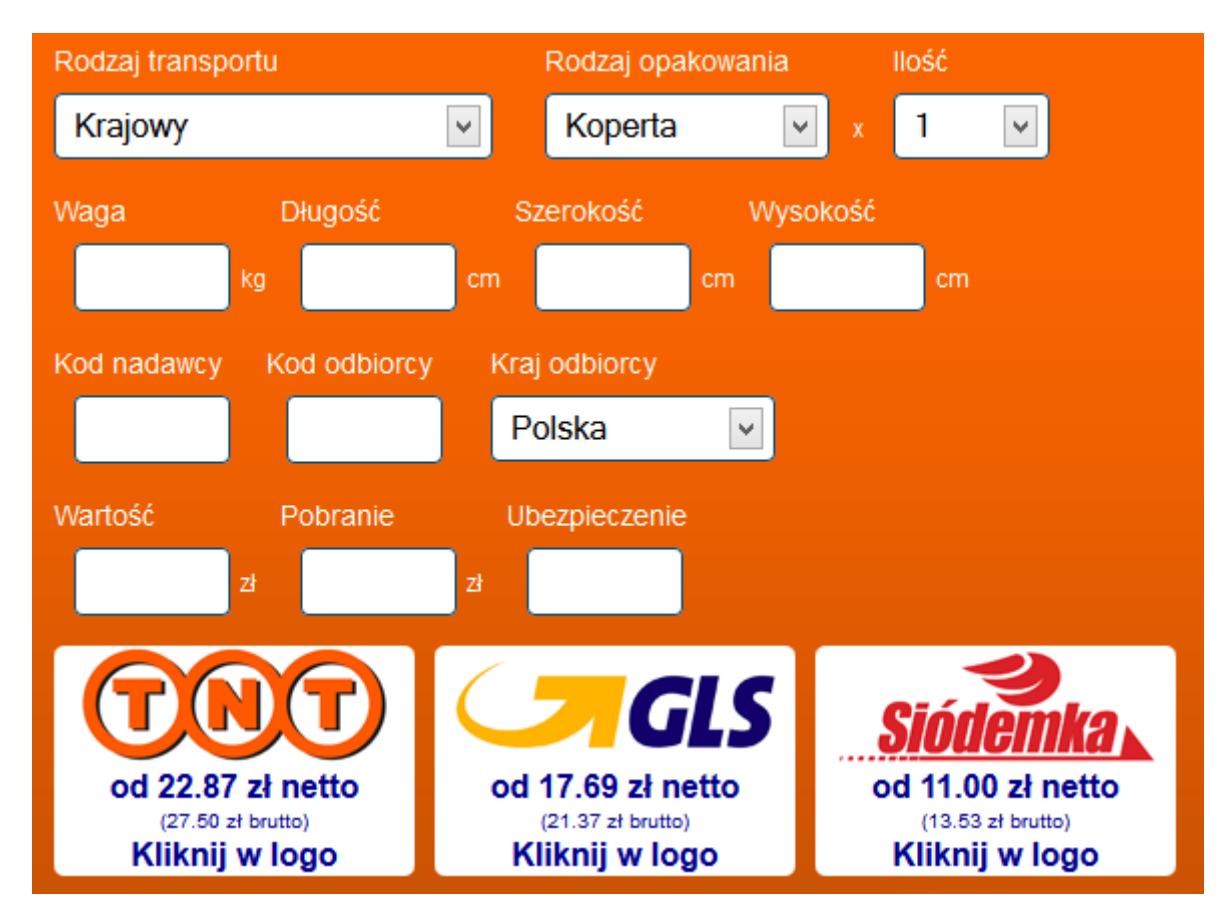

## 2. Rejestracja i logowanie

Skorzystanie z usług naszego serwisu wymaga zalogowania się na swoje konto, jeśli jeszcze takiego nie masz zarejestruj się klikając w przycisk 'Rejestracja'. W formularzu rejestracji wprowadź swoje dane do logowania:

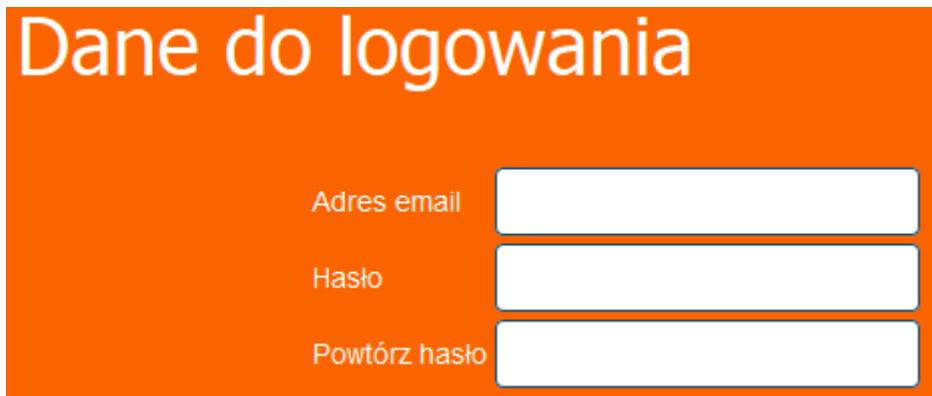

oraz dane na które zostanie wystawiona faktura vat:

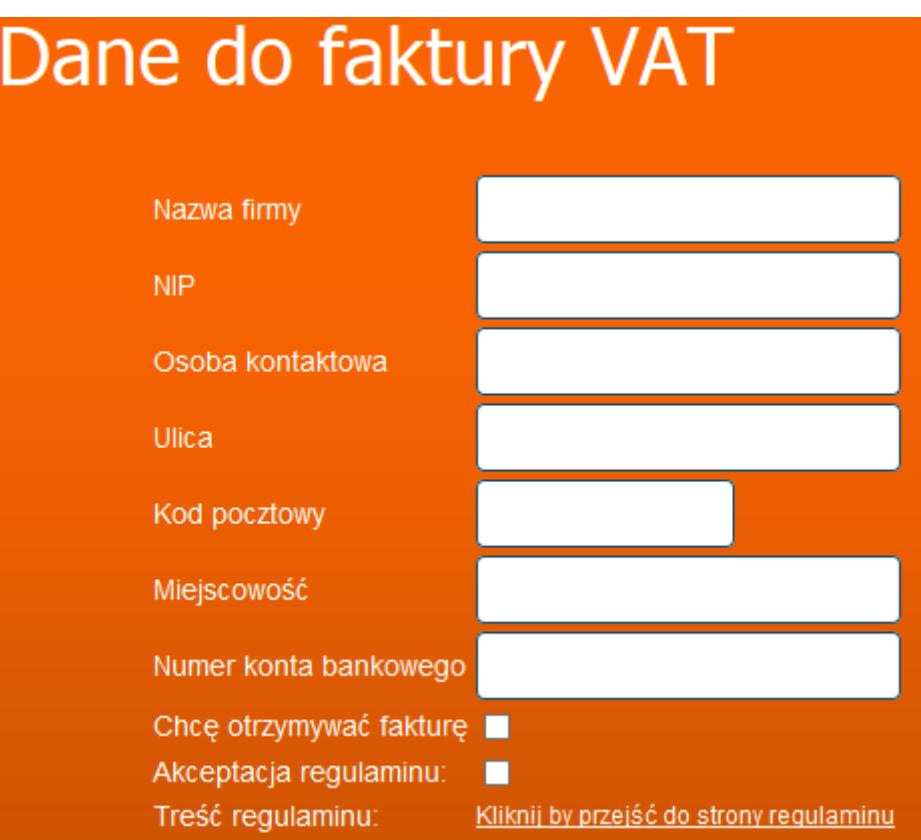

## 3. Resetowanie zagubionego hasła

W przypadku gdy zgubisz swoje hasło, lub zwyczajnie je zapomnisz możesz skorzystać z linku 'Zapomniałeś hasła?' znajdującego się pod przyciskiem logowania:

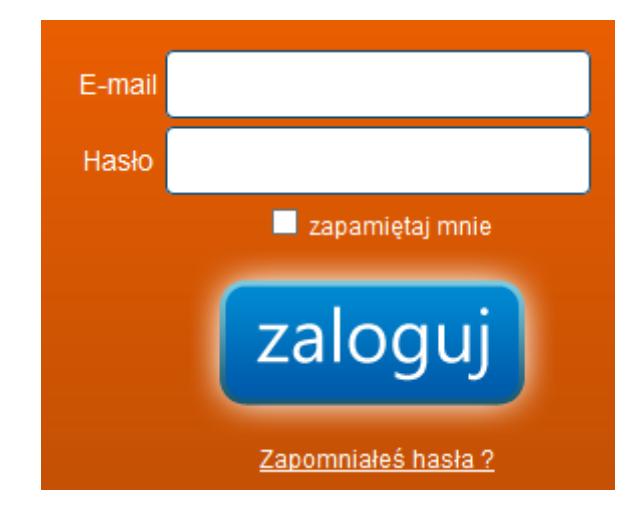

Zostanie otwarta nowa karta na której należy wpisać swój adres email:

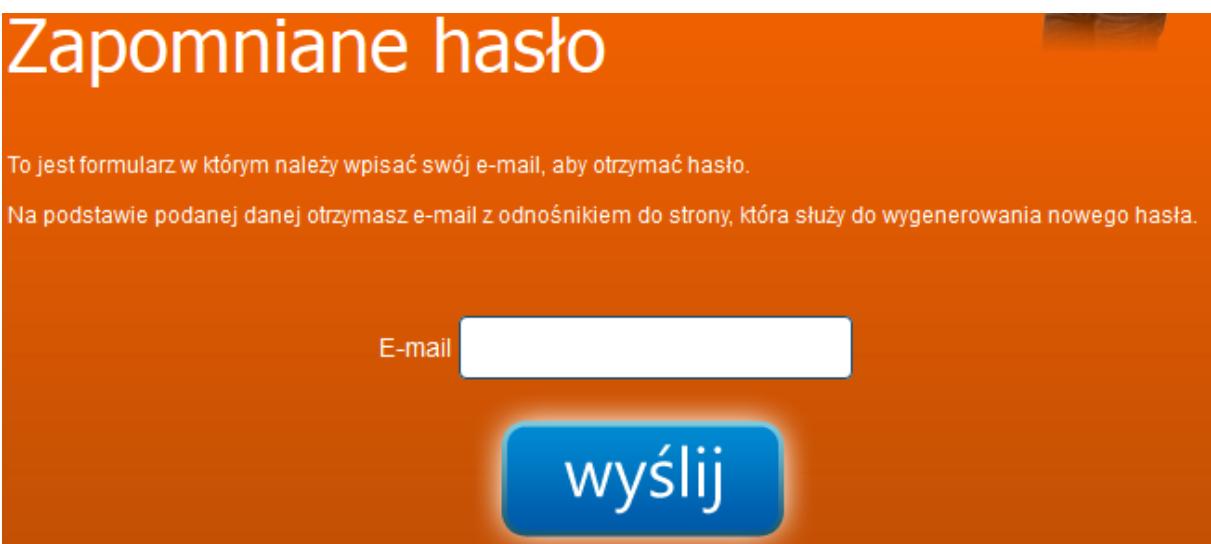

Po kliknięciu w 'wyślij' sprawdź swoją pocztę (uwzględniając folder spam) i postępuj zgodnie z instrukcjami zawartymi w wiadomości.

## 4. Zamawianie kuriera

W celu zamówienia kuriera kliknij w zakładkę 'Zamów kuriera', uzupełnij dane niezbędne do nadania przesyłki i kliknij przycisk 'dalej' znajdujący się w prawym dolnym rogu formularza. Zostaniesz przekierowany na stronę gdzie zostaną zaprezentowane wyceny usługi dla jednej lub wielu firm kurierskich:

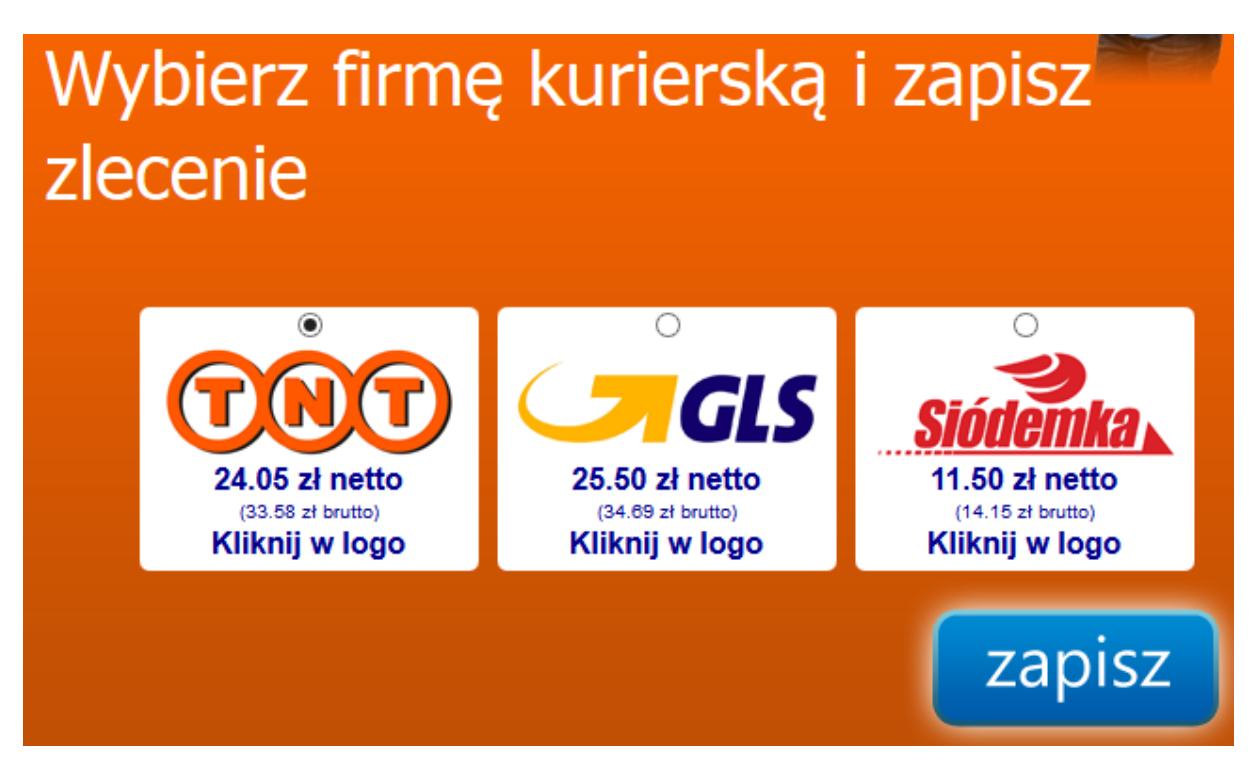

Może się zdarzyć, że dla podanych przez Ciebie parametrów nie można było wycenić usługi transportu, w takim przypadku skontaktuj się z nami.

Po kliknięciu w 'zapisz' zobaczysz taki ekran:

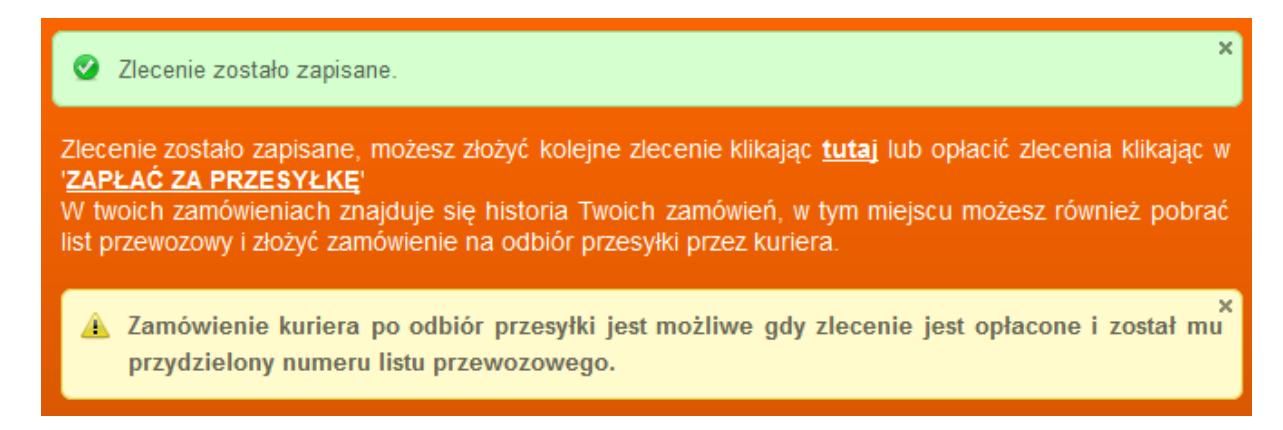

Opłać zlecenie, system automatycznie przyjmie wpłatę z banku i oznaczy Twoje zlecenie jako opłacone (może to potrwać do 5min, chociaż zazwyczaj wpłaty są akceptowane w kilka sekund).

Jeżeli nie opłacisz od razu zlecenia, możesz to zrobić później klikając w przycisk 'Moje zamówienia' i wybierając odpowiednią opcję przy zapisanym zleceniu:

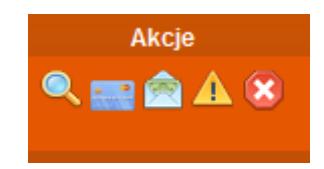

Opłacone zlecenie pozwoli na zamówienie kuriera po odbiór przesyłki (pojawi się nowa ikona paczki ze strzałeczką).

5. Śledzenie losów przesyłki

Możesz sprawdzić co dzieje się z przesyłką klikając w 'Namierz paczkę'

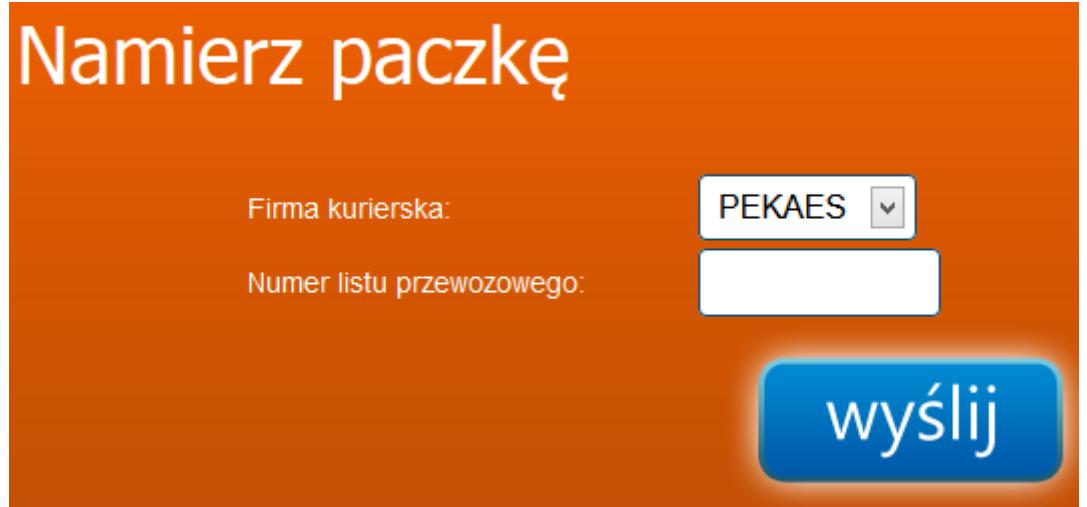

Śledzenie losów przesyłek jest dostępne dla paczek które zostały odebrane przez kuriera i rozpoczęły swoją drogę do odbiorcy.

6. Zmiana danych do faktury

Możesz zmienić swoje dane do faktury klikając w nazwę użytkownika (nazwa użytkownika pojawi się w prawy górnym rogu strony po uprzednim zalogowaniu się).